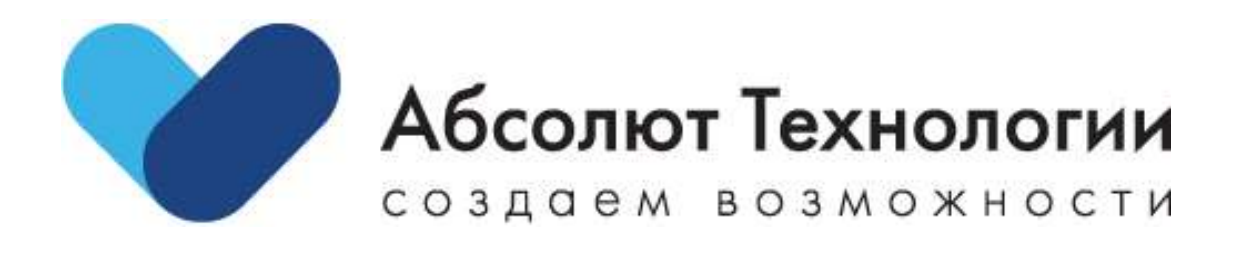

# Универсальный интеграционный шлюз. Руководство пользователя

г. Москва 2023 год

#### Оглавление

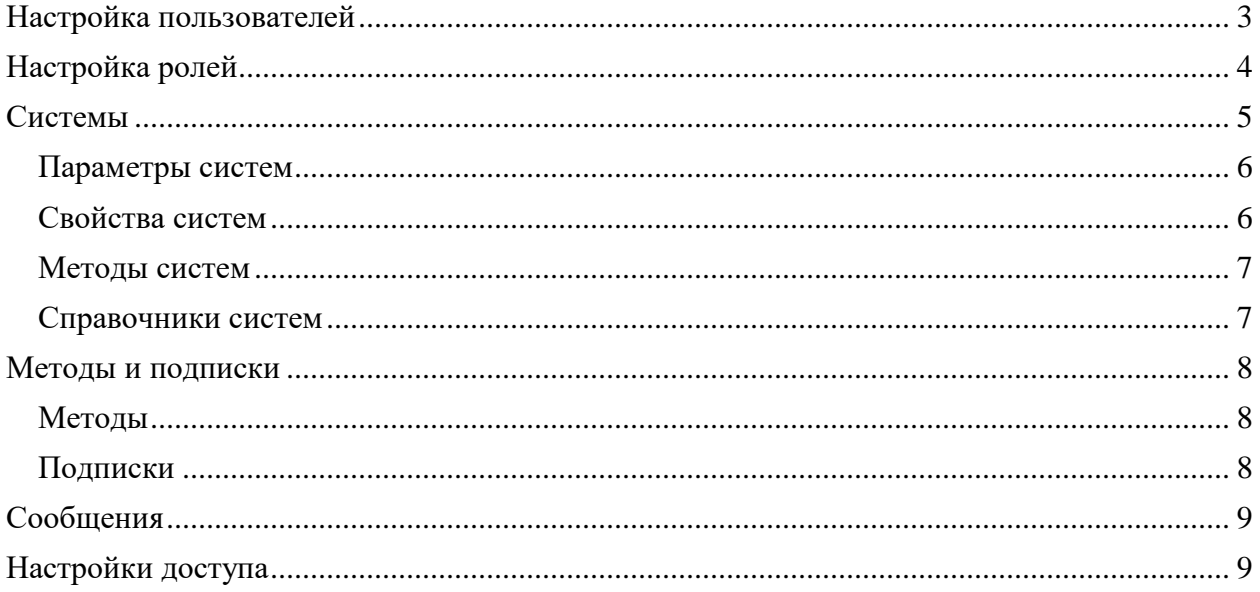

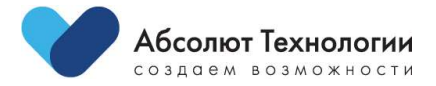

# <span id="page-2-0"></span>**Настройка пользователей**

Настройка пользователей осуществляется из меню "Пользователи":

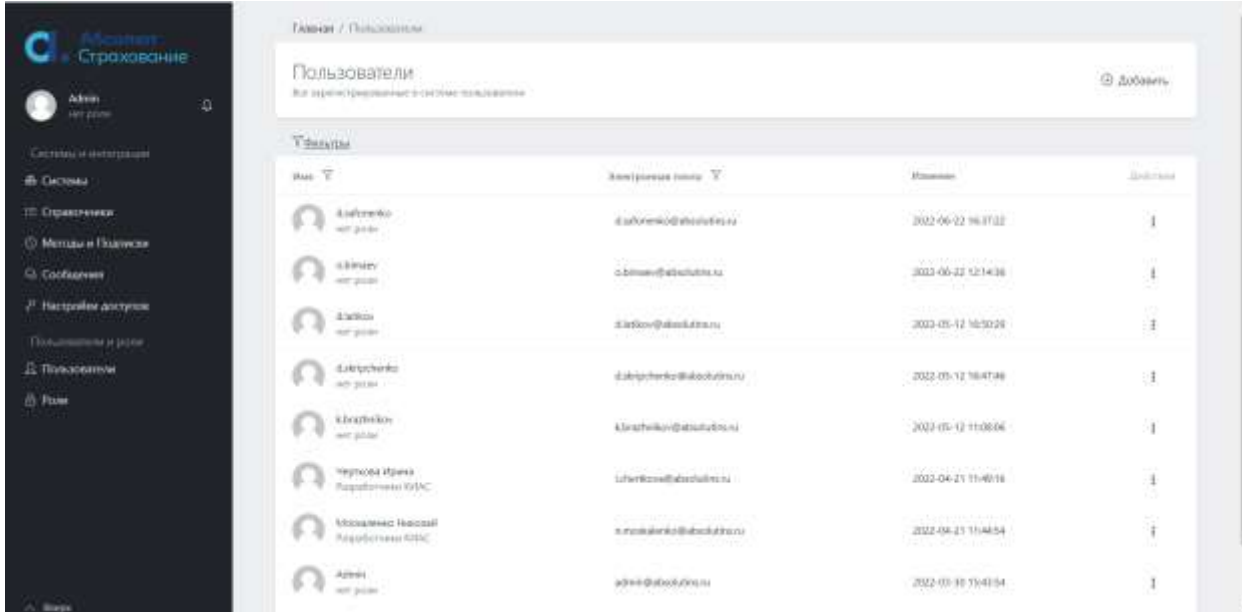

Доступны следующие операции:

- 1. Добавить пользователя.
- 2. Редактировать пользователя.
- 3. Удалить пользователя.

Для каждого пользователя при добавлении или редактировании указываются:

- 1. Общие данные.
- 2. Пароль.
- 3. Роли.
- 4. Разрешения.

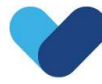

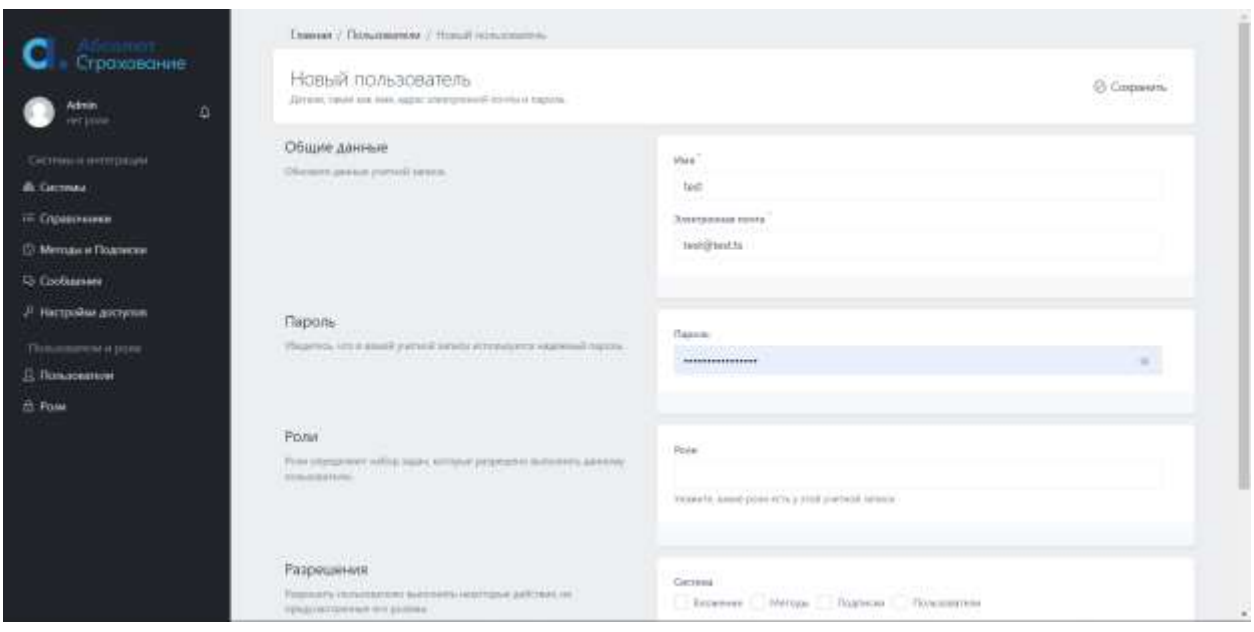

# <span id="page-3-0"></span>**Настройка ролей**

Настройка осуществляется из меню "Роли".

Доступны следующие операции:

- 1. Добавить роль.
- 2. Редактировать роль.
- 3. Удалить роль.

Для каждой роли при добавлении или редактировании указываются:

- 1. Общая информация.
- 2. Разрешения.

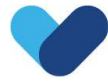

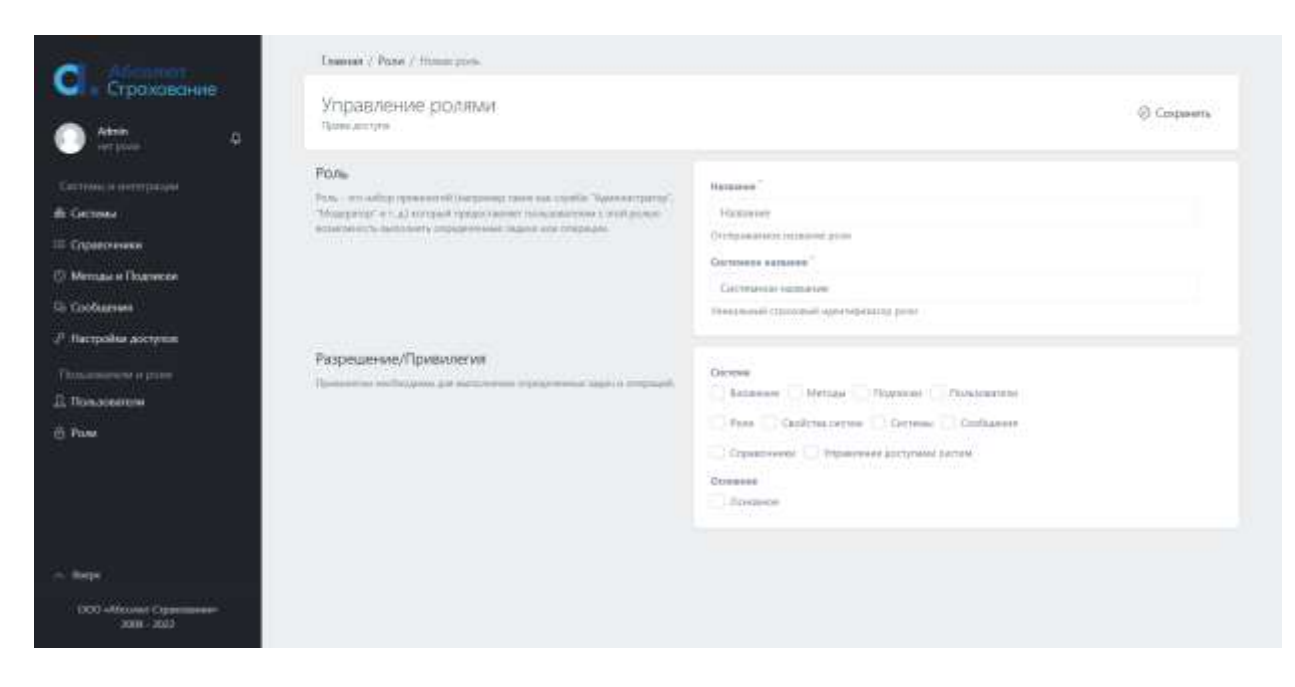

### <span id="page-4-0"></span>**Системы**

Настройка систем осуществляется из меню "Системы":

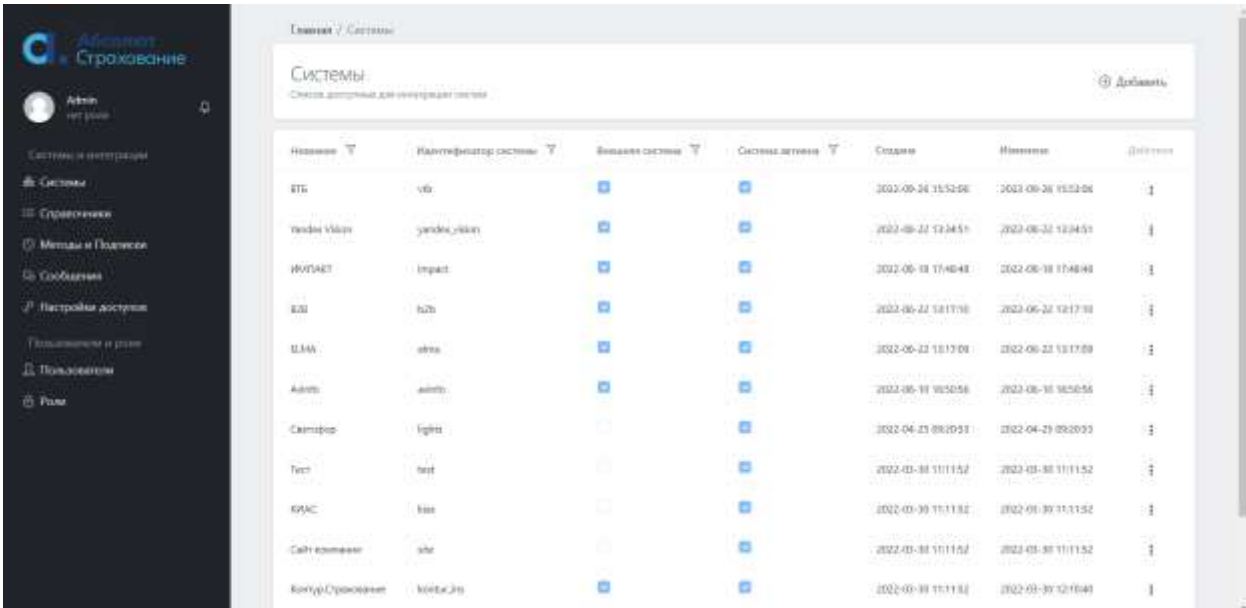

Доступны следующие операции:

- 1. Добавить систему.
- 2. Редактировать систему.

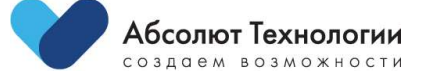

3. Удалить систему.

Для каждой системы при добавлении или редактировании указываются:

- 1. Основные параметры.
- 2. Свойства.
- 3. Методы.
- 4. Справочники.

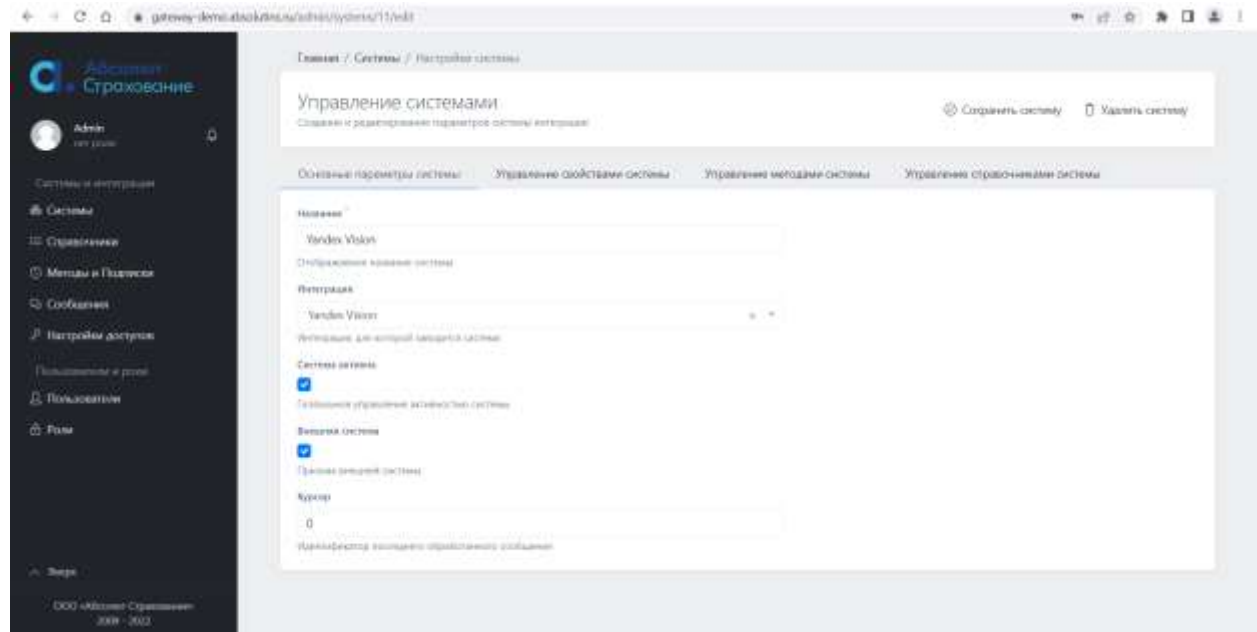

#### <span id="page-5-0"></span>**Параметры систем**

Общие параметры для всех систем:

- 1. Название.
- 2. Интеграция (код системы для отправки сообщений).
- 3. Признак активности системы.
- 4. Признак внешней системы.
- 5. Курсор (предназначен для хранения номера последнего загруженного сообщения для систем обмена сообщениями).

#### <span id="page-5-1"></span>**Свойства систем**

Свойства систем зависят от системы и могут произвольно настраиваться под потребности интеграции. Типичными свойствами являются:

1. Базовый адрес API методов.

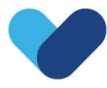

- 2. Авторизационный токен.
- 3. Идентификатор клиента.
- 4. Секретный ключ.
- 5. Адрес для получения токена авторизации.
- 6. Имя пользователя.

#### <span id="page-6-0"></span>**Методы систем**

Методы системы настраиваются индивидуально для каждой системы в соответствии с документацией на эту систему. Универсальный интеграционный шлюз может перенаправлять сообщение напрямую выбранной системе, вызывая указанный метод, либо предварительно преобразовывая его в приемлемый для вызываемой системы формат.

#### <span id="page-6-1"></span>**Справочники систем**

Справочники позволяют хранить информацию для маппинга данных между разными системами. Маппинг настраивается для каждого значения справочника и используется при преобразовании сообщений для отправки из одной системы в другую.  $0.9.8041$  $A = C$   $A = 0$ 

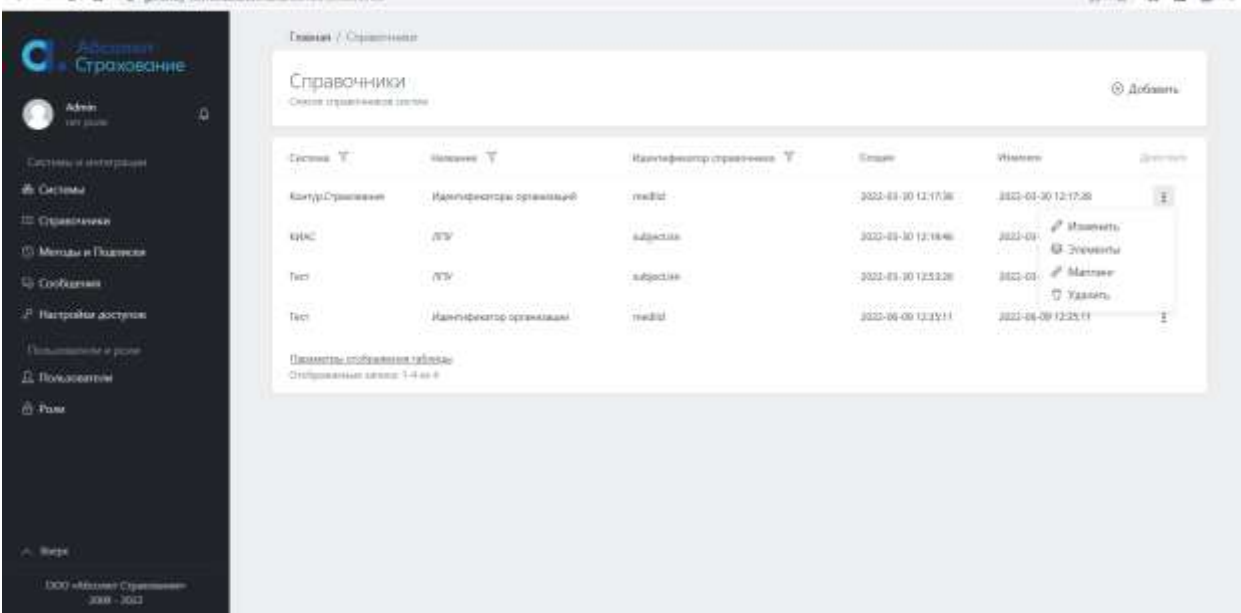

Для справочника доступны следующие действия:

- 1. Добавить справочник.
- 2. Изменить справочник.
- 3. Просмотреть список элементов. Для списка элементов справочника доступны следующие действия:
	- a. Добавить элемент.
	- b. Изменить элемент.

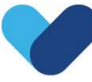

- c. Удалить элемент.
- 4. Настроить маппинг. Маппинг подразумевает установку связи между элементами справочников разных систем.
- 5. Удалить справочник.

### <span id="page-7-0"></span>**Методы и подписки**

Настройка методов и подписок осуществляется из меню "Методы и Подписки":

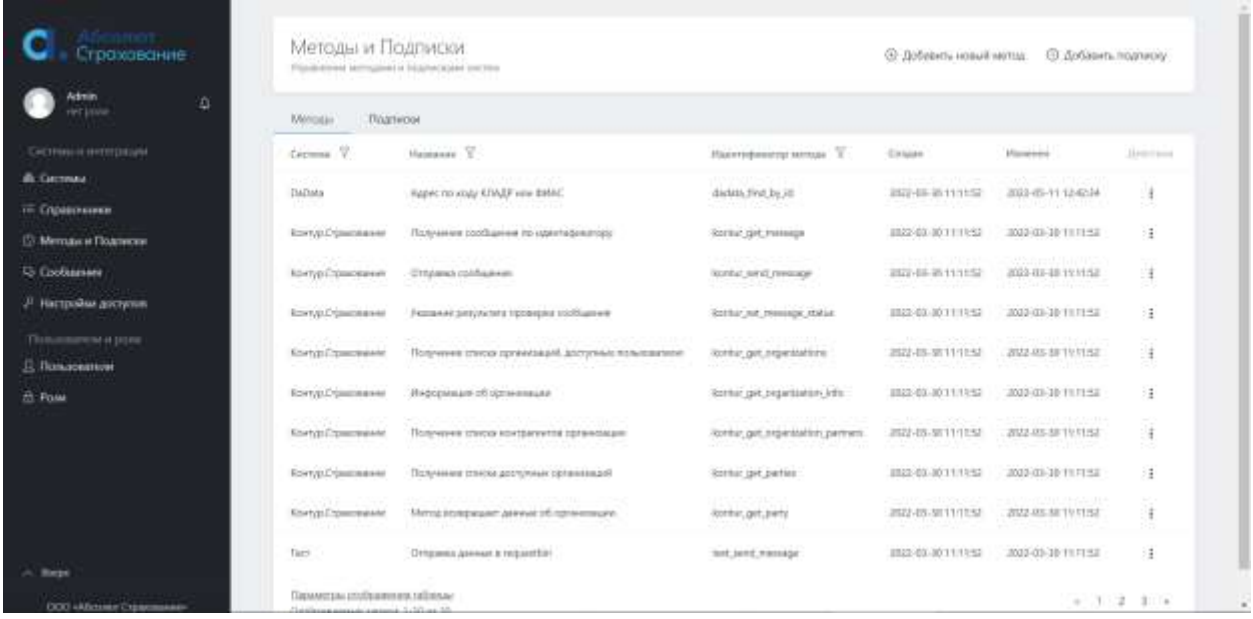

#### <span id="page-7-1"></span>**Методы**

Список методов систем, поддерживаемых интеграционным шлюзом. Для каждого метода настраивается:

- 1. Система.
- 2. Название.
- 3. Код.
- 4. Период кэширования запросов в часах.

#### <span id="page-7-2"></span>**Подписки**

Список периодических запросов, выполняемых для принудительного опроса систем в ожидании получения сообщений. Подписки необходимы для работы с внешними системами обмена сообщениями, которые не подразумевают самостоятельную отправку

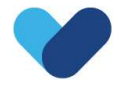

данных. Для каждой подписки настраивается вызываемая система, вызываемый метод, система-получатель, периодичность опроса.

# <span id="page-8-0"></span>**Сообщения**

Список отправленных через Универсальный Интеграционный шлюз сообщений содержится в меню «Сообщения»:

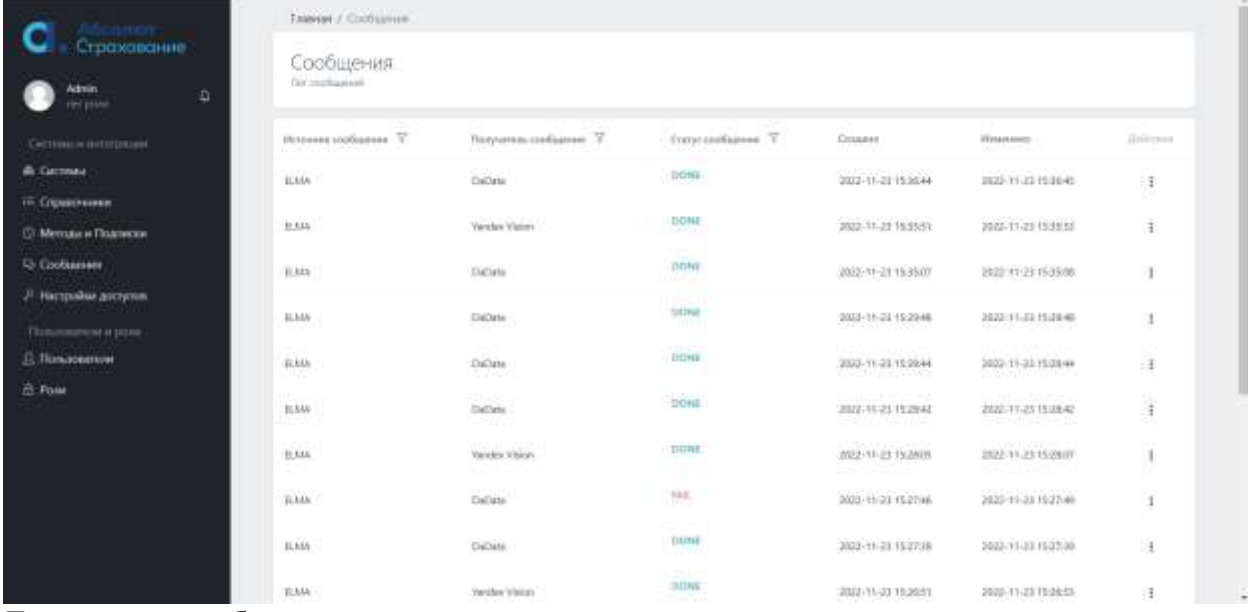

Для каждого сообщения сохраняется:

- 1. Идентификатор.
- 2. Признак дубля.
- 3. Система-источник.
- 4. Система-получатель.
- 5. Статус.
- 6. Адрес обратного вызова (только для асинхронных сообщений).
- 7. Текст исходного сообщения.
- 8. Текст сообщения после преобразования (если настроено преобразование сообщений).
- 9. Лог операций с сообщением.

<span id="page-8-1"></span>Для сообщения доступна операция повторной отправки.

## **Настройки доступа**

Настройка доступа систем к Универсальному Интеграционному Шлюзу осуществляется из меню «Настройки доступа».

Для каждой системы настраивается:

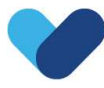

- 1. Токен.
- 2. Секретный ключ.
- 3. Ограничение по ip (при необходимости).

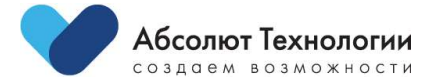